# Post Installation SYSPRO 8

Published: October 2022

# Li SYSPRO®

# Post [Installation](#page-2-0)<br>
Exploring Solving<br>
Solving Using<br>
USING USING USING USING USING USING USING USING USING USING USING USING USING USING USING USING USING USING USING USING USING USING USING USING USING USING USING USING U

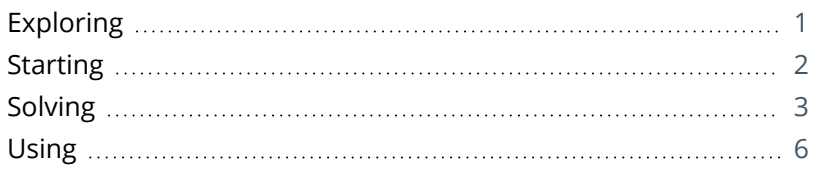

# <span id="page-2-1"></span><span id="page-2-0"></span>Post Installation

# **Exploring**

Where it fits in?

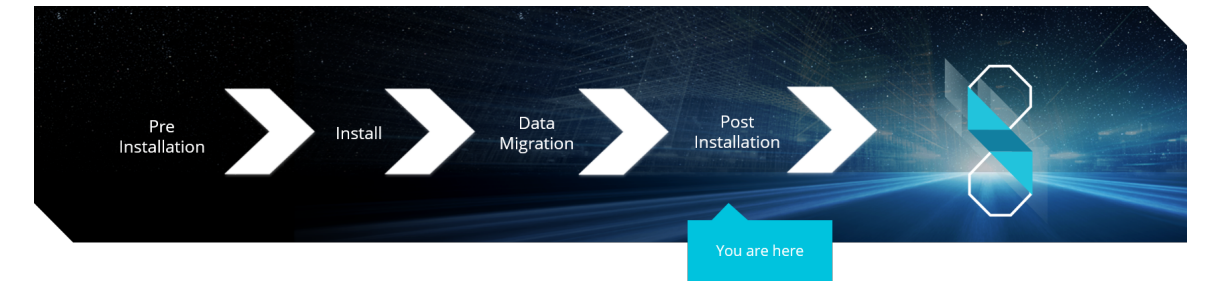

You have just installed *SYSPRO 8*. There are just a few more things you need to review to ensure that everything functions correctly.

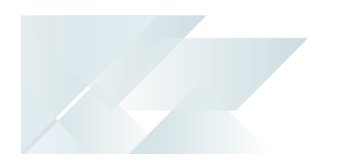

# <span id="page-3-0"></span>**Starting**

### Prerequisites **First time installation**

Install *SYSPRO 8* using the **SYSPRO Installer**.

### **Upgrading from SYSPRO 7 Update 1**

- Install *SYSPRO 8* using the **SYSPRO Installer**.
- Convert your *SYSPRO 7 Update 1* data using the **Data Conversion** program.

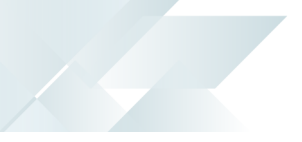

# <span id="page-4-0"></span>**Solving**

### **Why can't I see the SYSPRO 8 runtime installed under Programs and Features?**

The *SYSPRO 8* runtime uses Micro Focus installation software and is therefore listed as Micro Focus COBOL Server within the **Program and Features** function of your Windows **Control Panel** application.

### **Why can't I make direct calls to Encore.dll?**

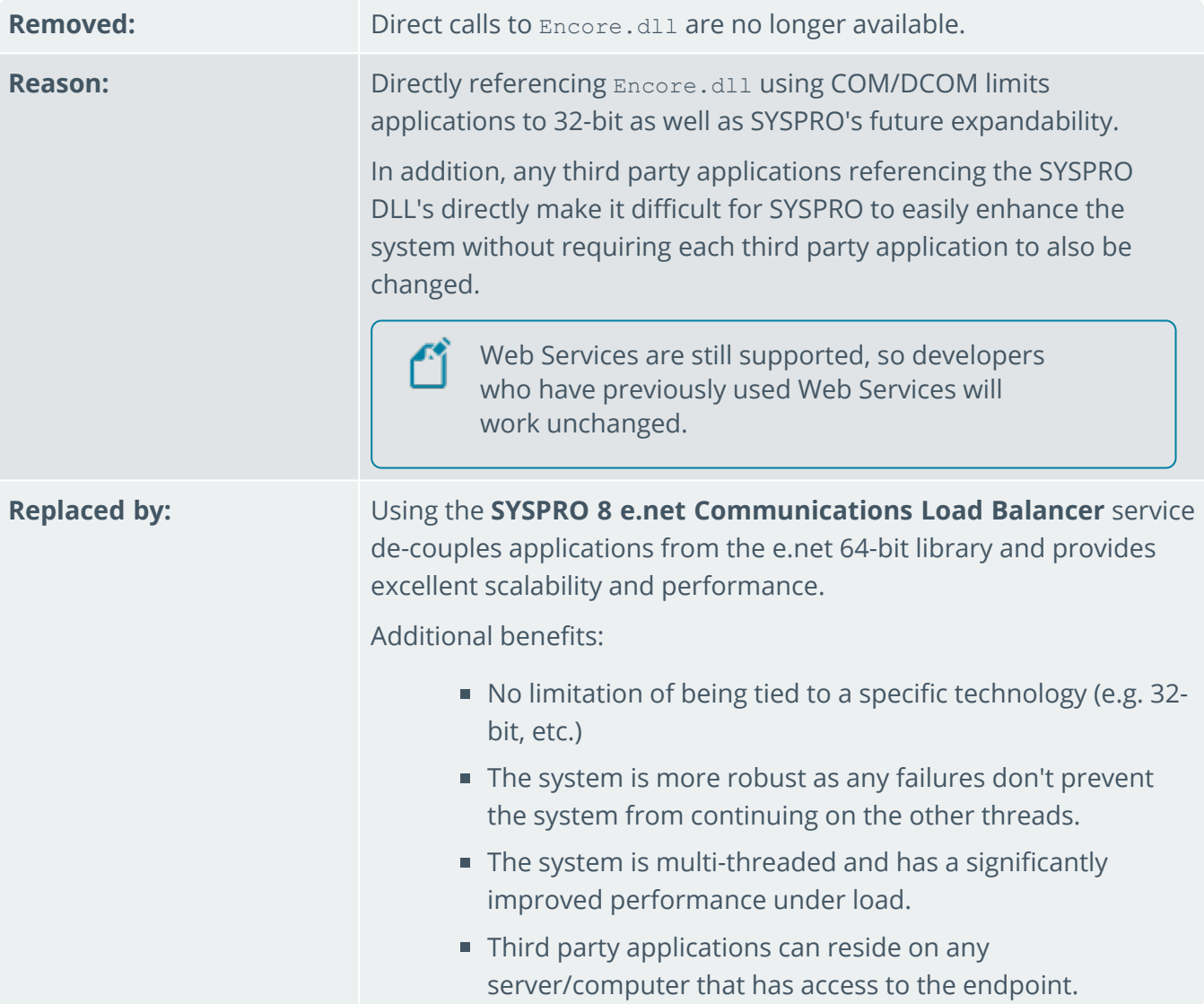

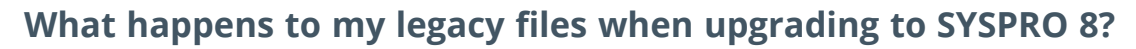

When you upgrade from *SYSPRO 7 Update 1* to *SYSPRO 8* (using the **SYSPRO Installer Application**) the process is as follows:

1. *SYSPRO 7 Update 1* installation files are removed.

There may be some files left behind after this process because of new files added through ports, or third party developer files.

2. The *SYSPRO 8* installation process checks whether there are any remaining legacy files.

If any are found, they are moved to a newly-created archived folder (Archived SYSPRO7Files).

- 3. The following folders are added to the archived folder in the *SYSPRO 8* install location:
	- $\blacksquare$  \Programs
	- Screens
	- \Base\Bin
	- \Base\UI

### **How do I reset SQL Server credentials when logging into SYSPRO?**

Possible scenarios for requiring a reset of your SQL Server credentials include:

- You can't log into SYSPRO because of a SQL Server credential error (e.g. password expired).
- You are in a support environment and have been supplied with a database that you cannot access, possibly due to not having the SQL password.

From *SYSPRO 8*, you can reset your SQL Server credentials:

- 1. Open IMPACT.INI (located in the WORK folder) using an editor application such as **Notepad**.
- 2. Change the SQLADM entry to SQLADM=[reset] or change the SQLSTD entry to SQLSTD=[reset]

Changing either entry enables you to reset the password for both accounts. The word 'reset' is not case sensitive.

3. Save the file and log into SYSPRO.

You will be prompted to enter a new SQL Server user name and password for both the administrative and standard logins.

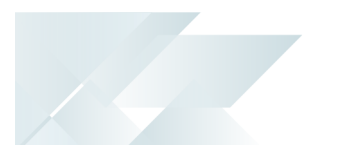

### **Why are existing web views not appearing in SYSPRO after updating to the latest release?**

Prior to *SYSPRO 8 2019 R1*, any customized web view by operator or role surfaced in both SYSPRO and *SYSPRO Web UI (Avanti)*.

From *SYSPRO 8 2019 R1* onwards you must explicitly state whether a web view is targeted for SYSPRO or *SYSPRO Web UI (Avanti)*.

Because any pre-existing web view is assumed to be for *SYSPRO Web UI (Avanti)*, if you want existing SYSPRO web views to appear in later versions of SYSPRO, you must rename the . JSON file to include a \_SYSPRO extension (e.g. UX\_OperatorCode\_ProgramLZ\_SYSPRO.JSON).

The . JSON file resides in your \Base\Settings folder (or the Role xxx folder if the user interface is configured by role).

You can also rename the file using the **Save as** function from within the **Visual Designer**. You will be prompted to indicate the type of web view you want to save (i.e. **Avanti** or **SYSPRO Client**).

## <span id="page-7-0"></span>**Using** Post Installation Checks

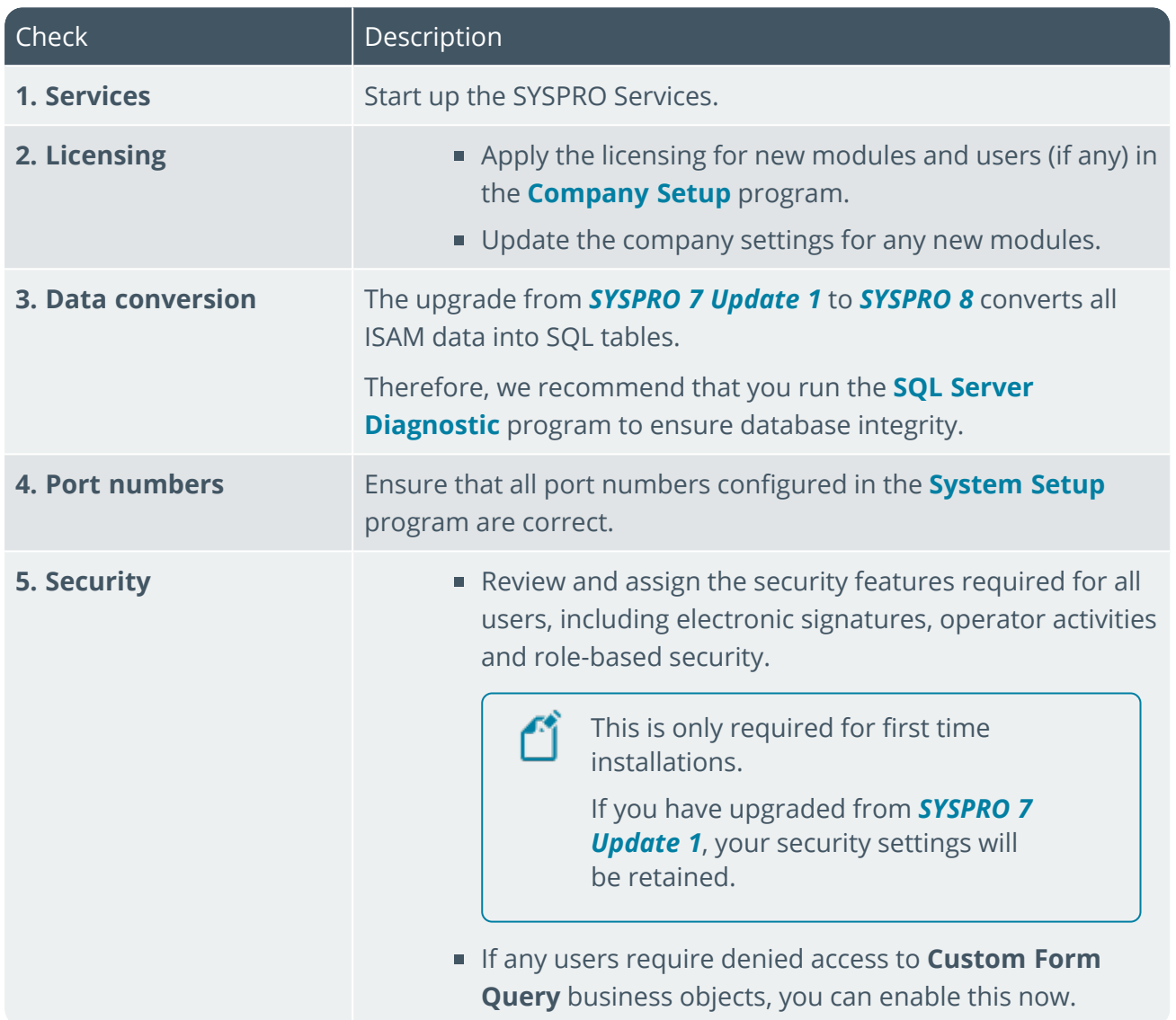

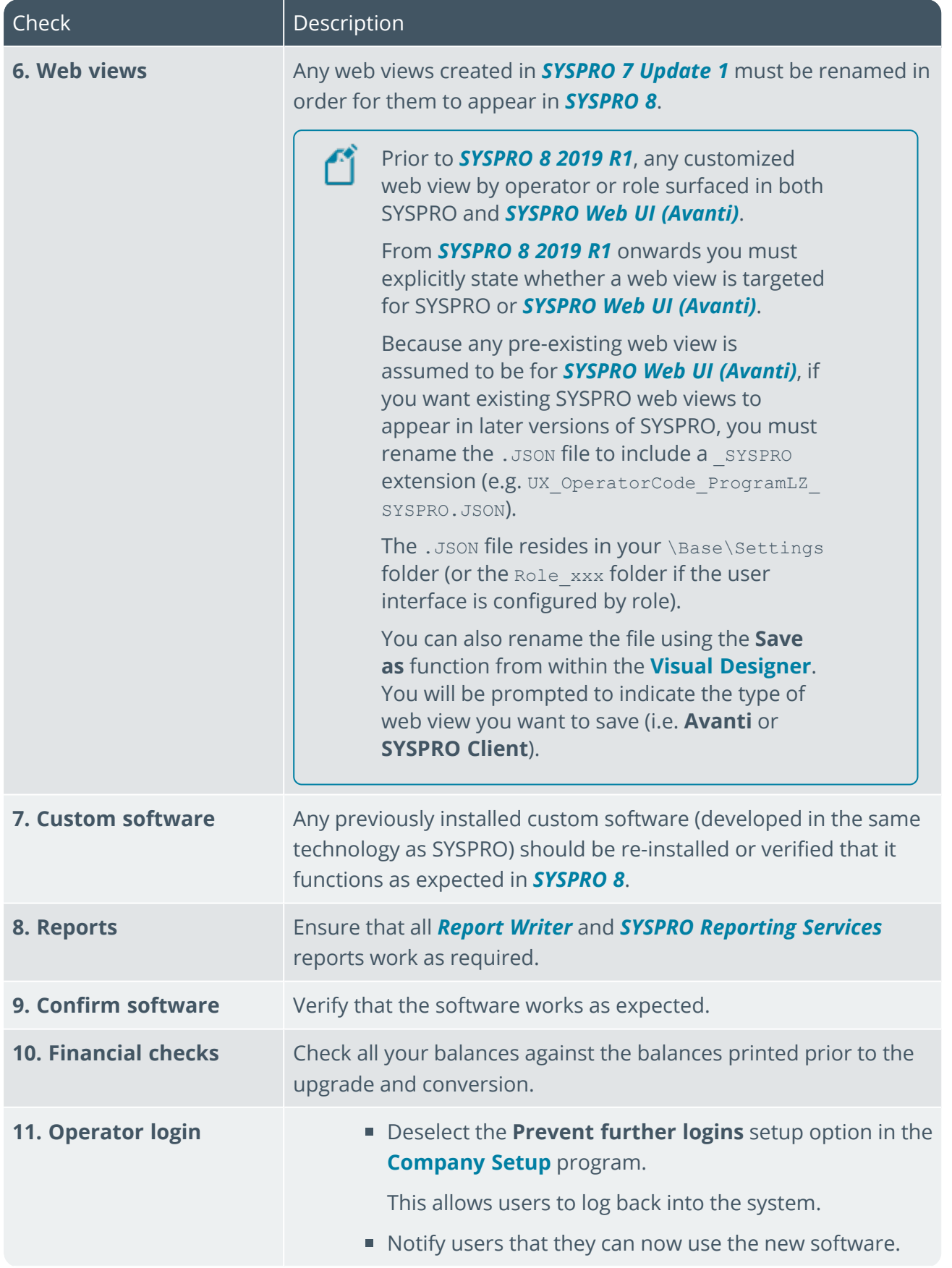

H.

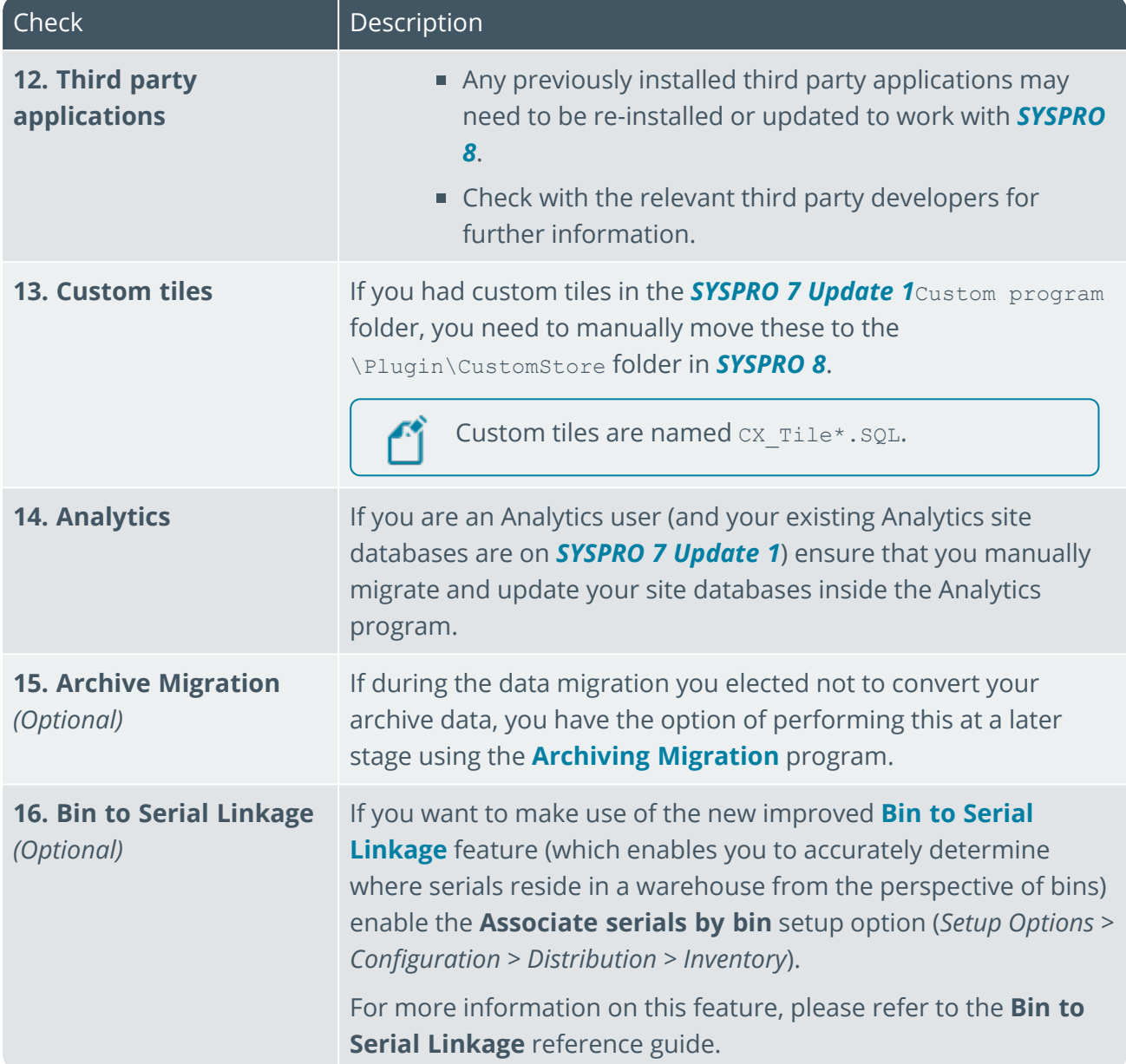

14 T

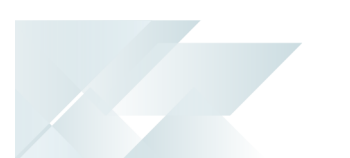

### SYSPRO 8 Hotfixes

A hotfix is the minimum software required to provide a solution for a specific problem experienced by one or more customers. These can also include any relevant dependencies.

SYSPRO provides hotfixes as a way of deploying software updates during the release of *SYSPRO 8*.

Types of hotfixes available include:

- **Mandatory Hotfix**
- **Optional/Customer-specific Hotfix**
- **Consolidated Hotfix**
- **Diagnostic Hotfix**
- **Restricted Hotfix**
- **Withdrawn Hotfix**

Hotfixes are available from the **SYSPRO Installer** application.

Please refer to the **SYSPRO Hotfixes** reference guide for a detailed explanation.

### Archive Migration

This program lets you complete the migration of data from *SYSPRO 7 Update 1 SYSPRO 8*, if you elected to defer the conversion/migration of your archived data when running the **Data Conversion** program.

The archive data that can be converted from this program includes:

- ECC BOM archive (XML)
- WIP archive (XML)
- Sales order archive (XML)
- Lot archive (ISAM)

Archived data will not be available in *SYSPRO 8* until it has been converted using this program.

For more detailed information regarding the **Archiving Migration** program, please refer to the **Archiving Migration** reference guide.

### SYSPRO 8 Considerations Architecture

### Architecture enhancements

Various improvements have been made to the architecture of *SYSPRO 8* to future-proof the product and plan for innovative development.

### e.net Communication Load Balancer service

As *SYSPRO 8* strives towards sophisticated simplicity, we have enhanced how the client-server and e.net environments work:

- The **SYSPRO 8 Communications Service** is used for client-server communications, as this is a faster, more secure, 64-bit and firewall-friendly communication method.
- Specific client components (e.g. VBScript, SRS, Predictive search, etc.) use the **SYSPRO 8 e.net Communications Load Balancer** service to call the relevant business objects.

This is a more secure, scalable, robust, 64-bit method of running e.net business objects.

All third party apps access SYSPRO via the **SYSPRO 8 e.net Communications Load Balancer** service.

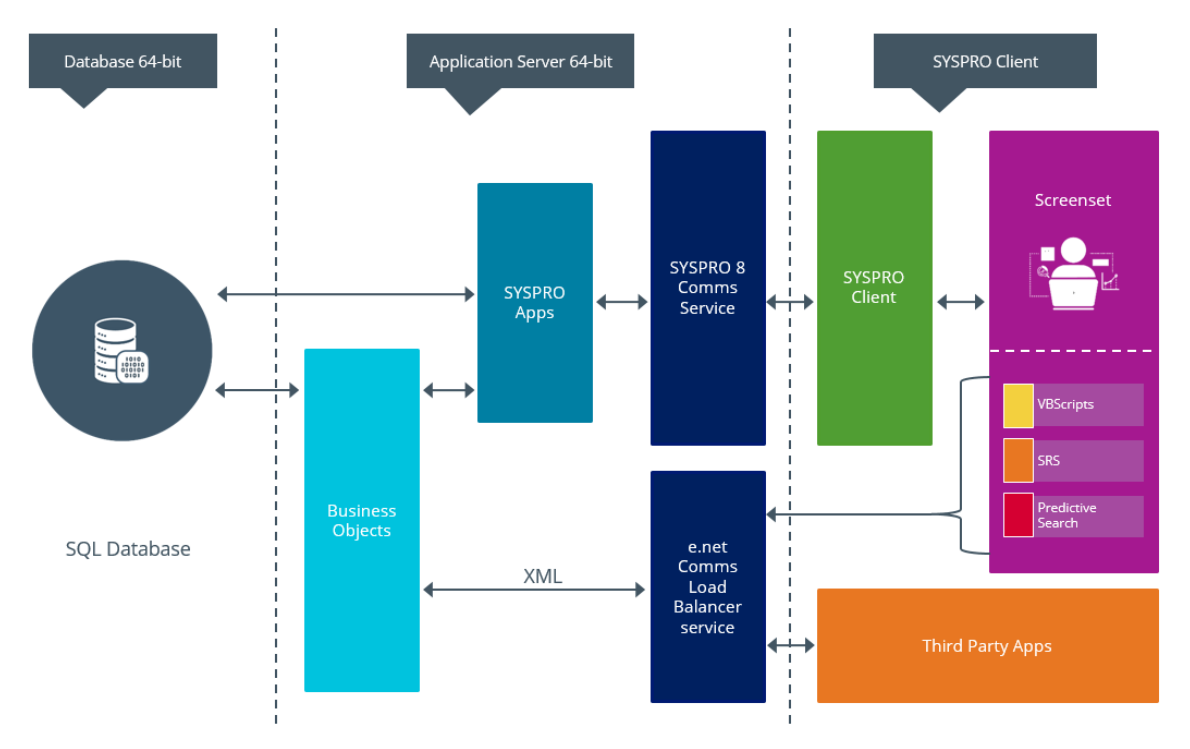

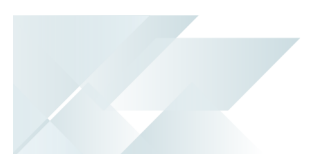

### Web Views

Prior to *SYSPRO 8 2019 R1*, any customized web view by operator or role surfaced in both SYSPRO and *SYSPRO Web UI (Avanti)*.

From *SYSPRO 8 2019 R1* onwards you must explicitly state whether a web view is targeted for SYSPRO or *SYSPRO Web UI (Avanti)*.

Because any pre-existing web view is assumed to be for *SYSPRO Web UI (Avanti)*, if you want existing SYSPRO web views to appear in later versions of SYSPRO, you must rename the .JSON file to include a \_SYSPRO extension (e.g. UX\_OperatorCode\_ProgramLZ\_SYSPRO.JSON).

The . JSON file resides in your \Base\Settings folder (or the Role xxx folder if the user interface is configured by role).

You can also rename the file using the **Save as** function from within the **Visual Designer**. You will be prompted to indicate the type of web view you want to save (i.e. **Avanti** or **SYSPRO Client**).

### Document Flow Manager

*SYSPRO 8* includes major architectural changes to *Document Flow Manager* (DFM). These include:

- Services installs
- Re-architected .Net Services
- **Using Microsoft SQL Server for message queuing**
- **Improved user-interfaces for all DFM applications**

### SQL Server authentication

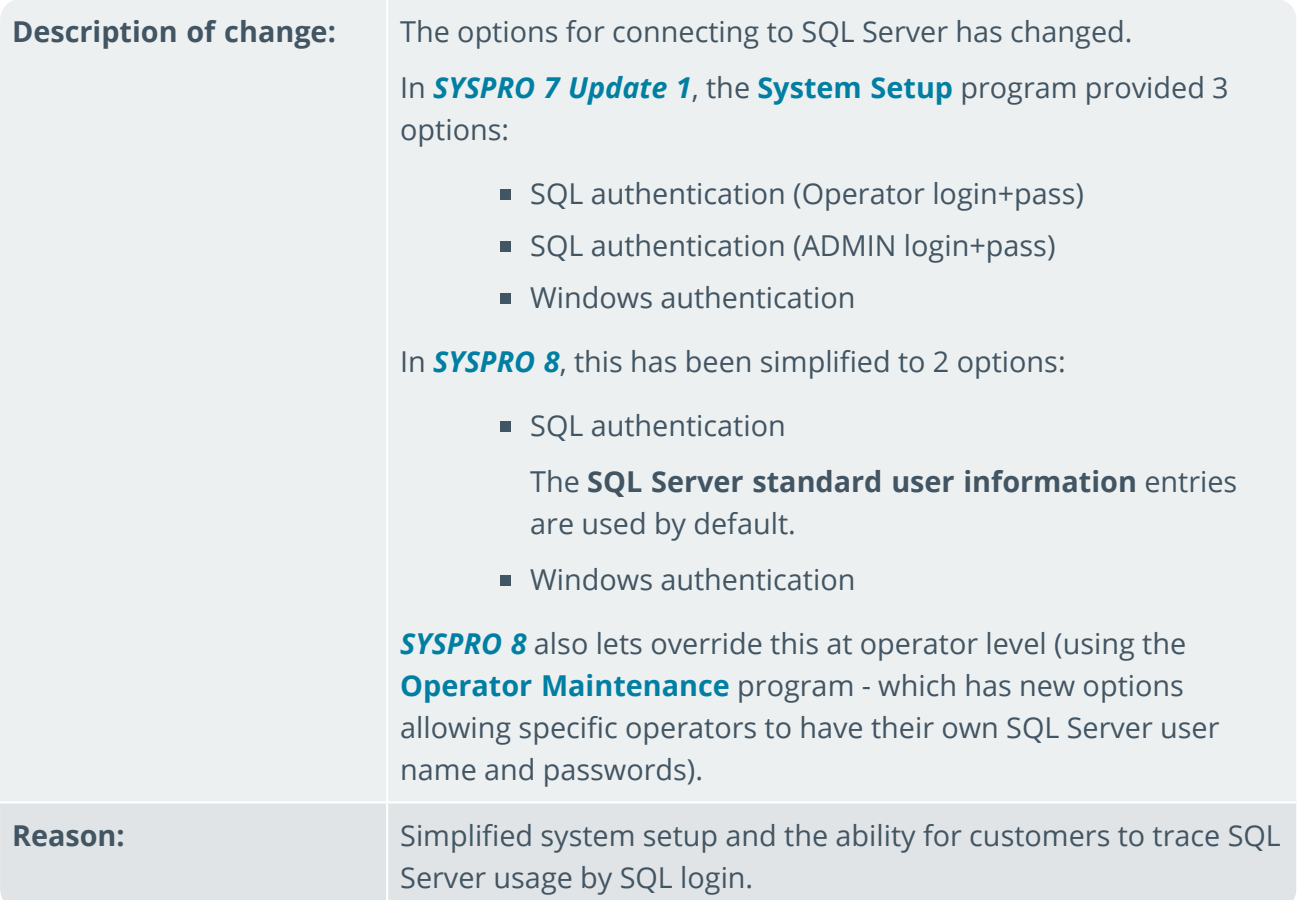

### VBScripts to use CallBo function rather than 'enetguid' variable

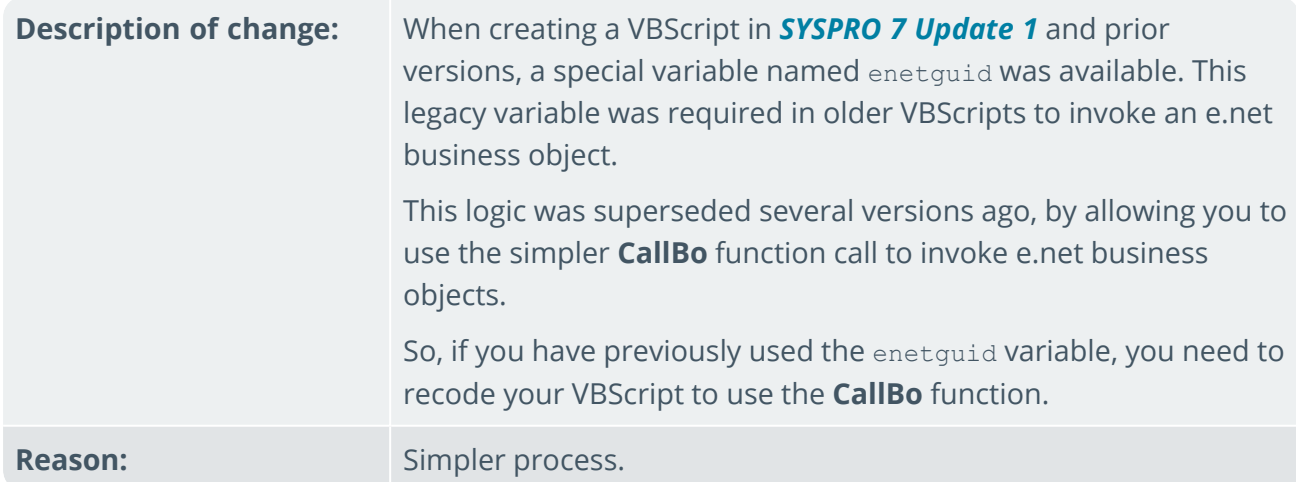

### Business Objects

Custom Form Query

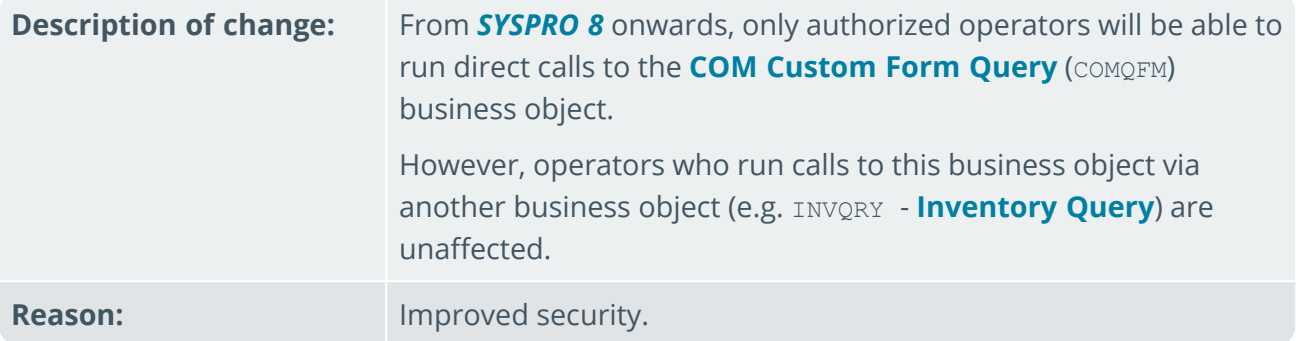

### Custom COBOL applications

The following IMPACT.INI entries are **obsolete** for *SYSPRO 8*

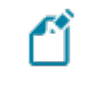

Values in square brackets **[ ]** indicate the names when running in development mode:

IMPPRG=

For *SYSPRO 8* there are fixed locations for 32-bit and 64-bit programs:

p \Programs [\PRG]

```
Programs64 [\PRG64]
```
IMPGUI=

For *SYSPRO 8* there are fixed locations for client screensets:

```
n \Screens [\GUI]
```
CUSPRG=

For *SYSPRO 8* there are fixed locations for custom 32-bit and 64-bit programs:

- p \Plugin\CustomPrograms
- p \Plugin\CustomPrograms64

CUS<sup>\*</sup>. IMP files previously located in the custom program folder are now located in:

```
p \Plugin\CustomStore
```

```
CUSGUI=
```
For *SYSPRO 8* there are now fixed locations for custom client screensets:

p \Plugin\CustomScreens

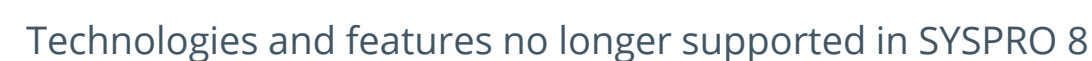

In addition to focusing on SQL Server for improved scalability and availability and future-proofing your systems, *SYSPRO 8* is also about simplifying the system where possible. For this reason, some options have been simplified and/or removed as part of this process. In all cases the options that remain provide for improved scalability, performance, availability and/or security.

The **SYSPRO 8 Readiness Check** program (run from within *SYSPRO 7 Update 1*) performs a number of validation checks when determining if your system is ready to be upgraded and will advise on some of the technologies that are no longer supported.

### SQL Connections

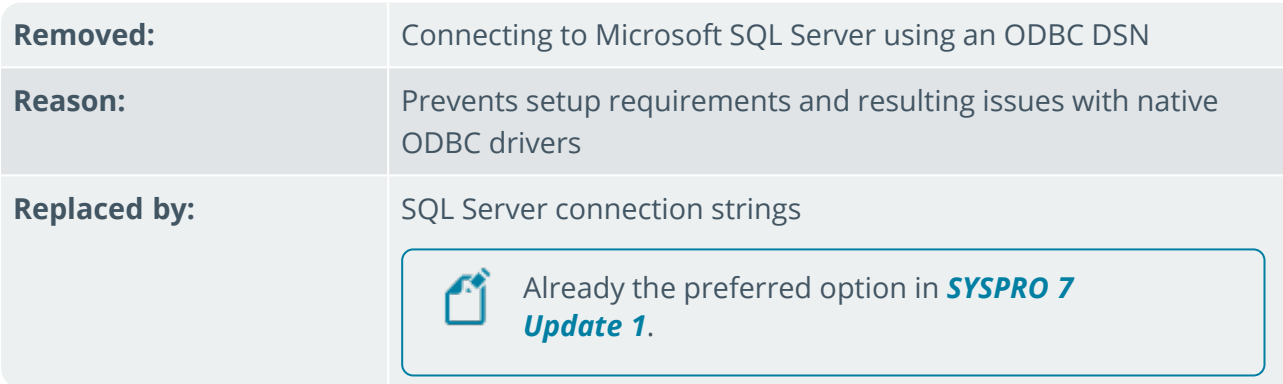

### Custom Form data format

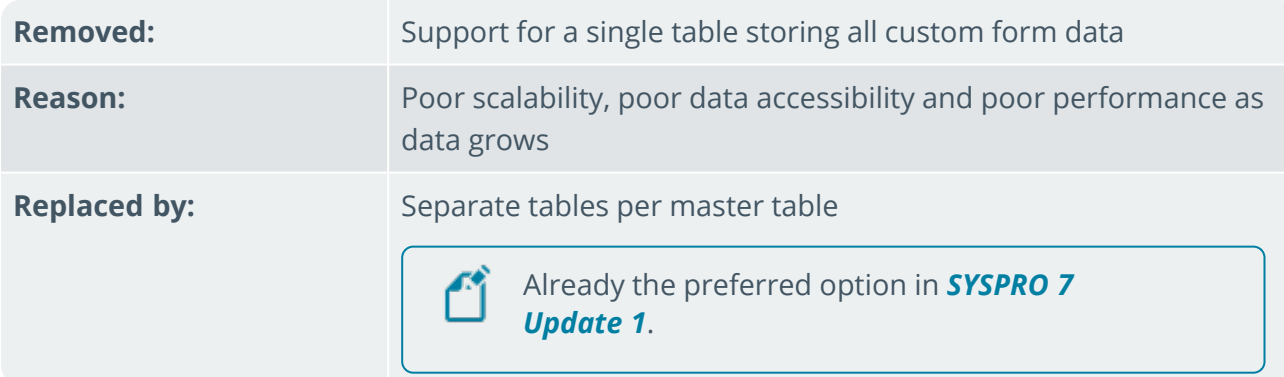

### Client-Server communication technology

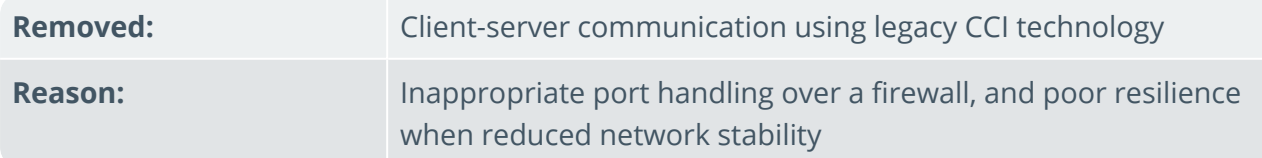

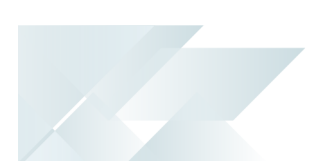

**Replaced by: SYSPRO 8 Communications Service** using Microsoft WCF technology

> Already the preferred option in *SYSPRO 7* ÆÎ *Update 1*.

### Web-based applications

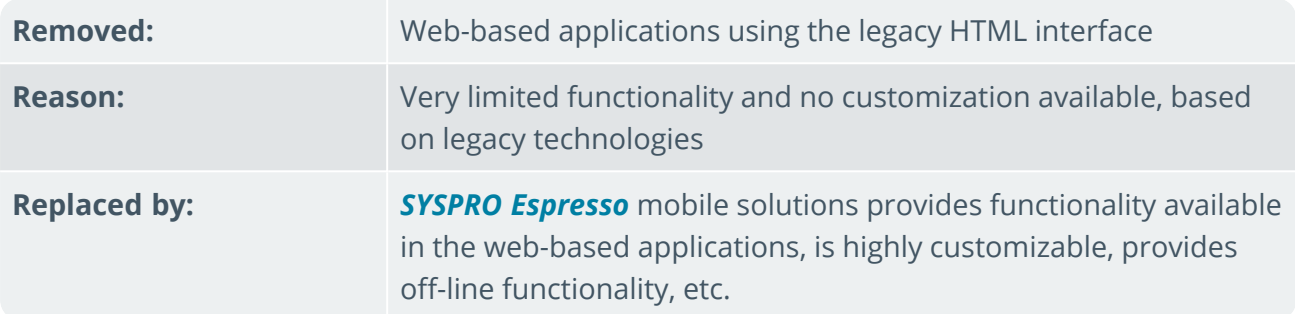

### SAP Crystal 2008

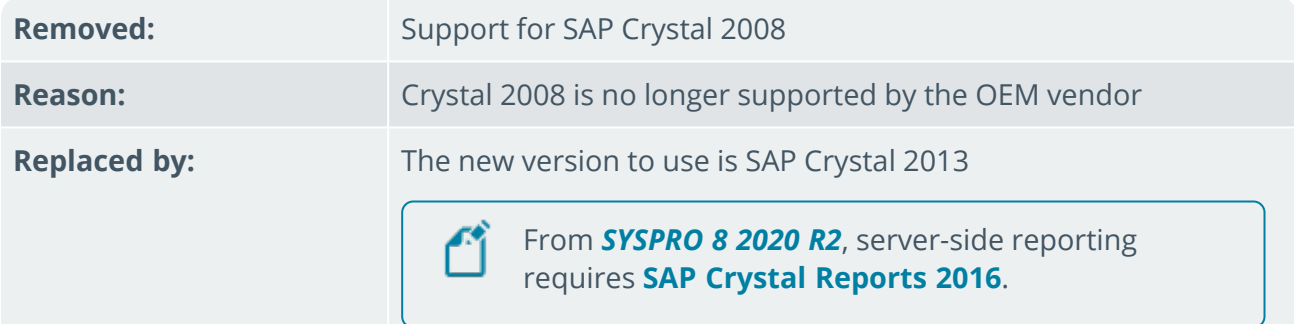

### ISAM

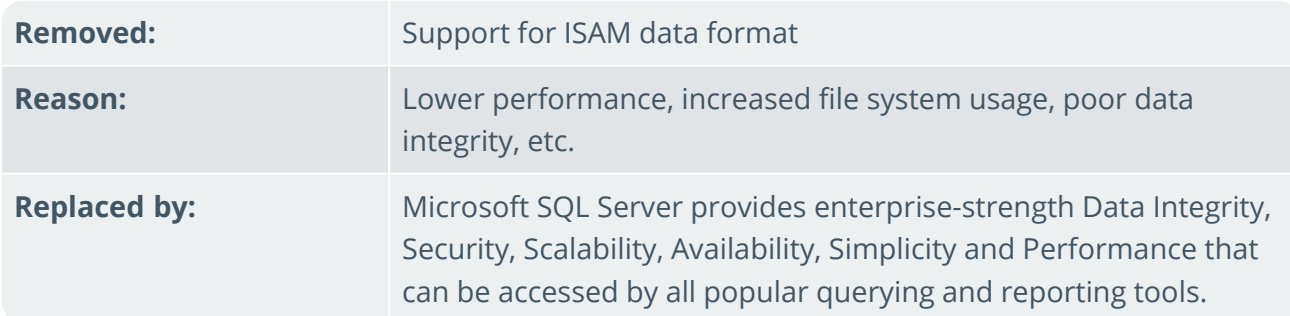

### Preactor integration

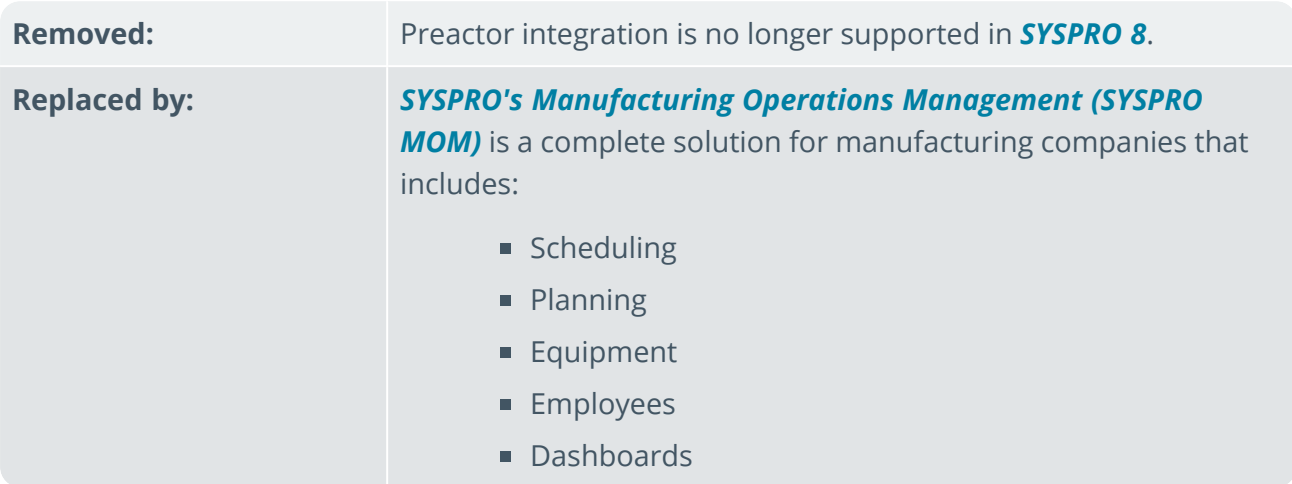

### Encore.dll via e.net Communications Service

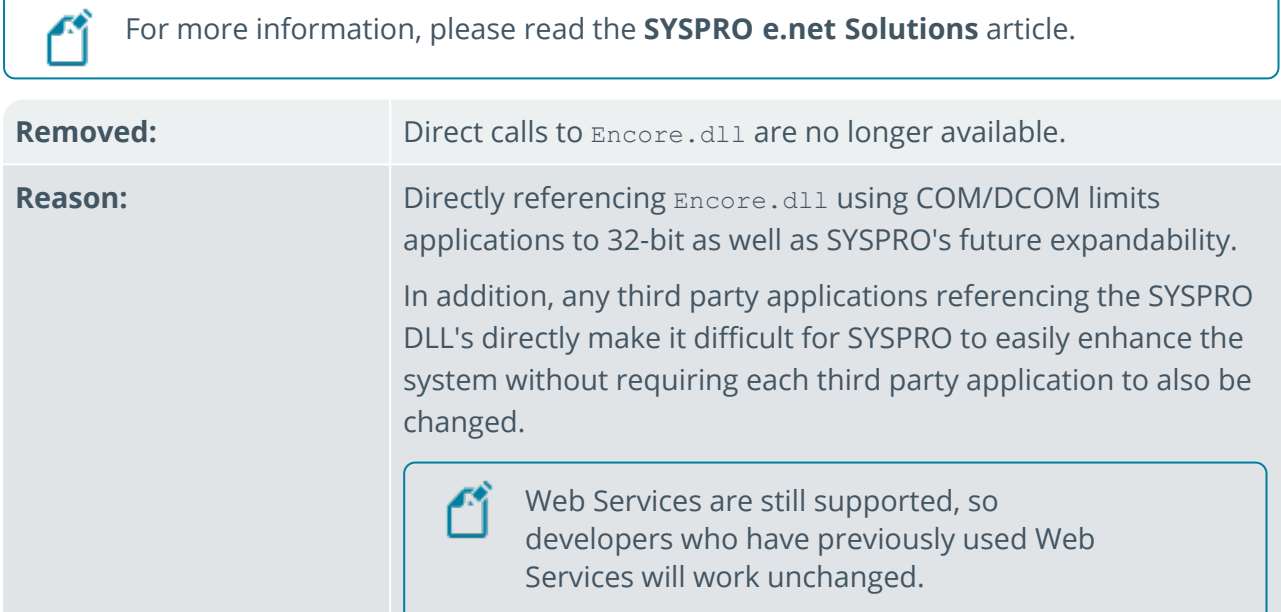

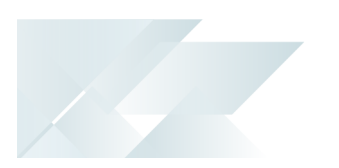

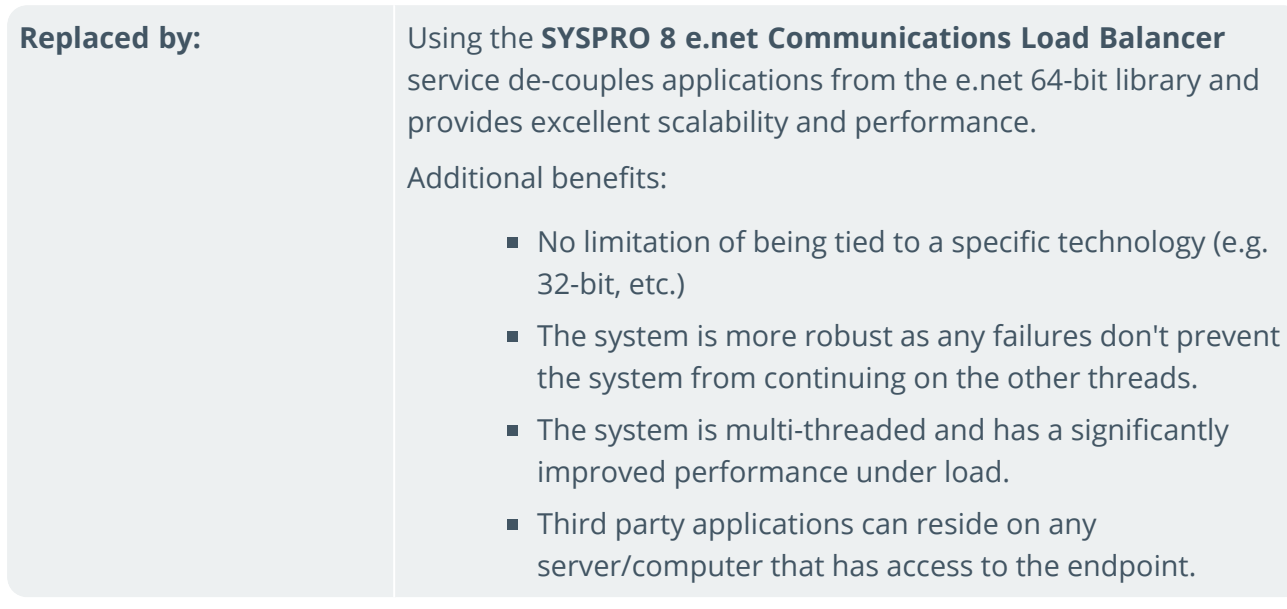

# L'SYSPRO

### www.syspro.com

Copyright © SYSPRO. All rights reserved.<br>All brand and product names are trademarks or<br>registered trademarks of their respective holders.

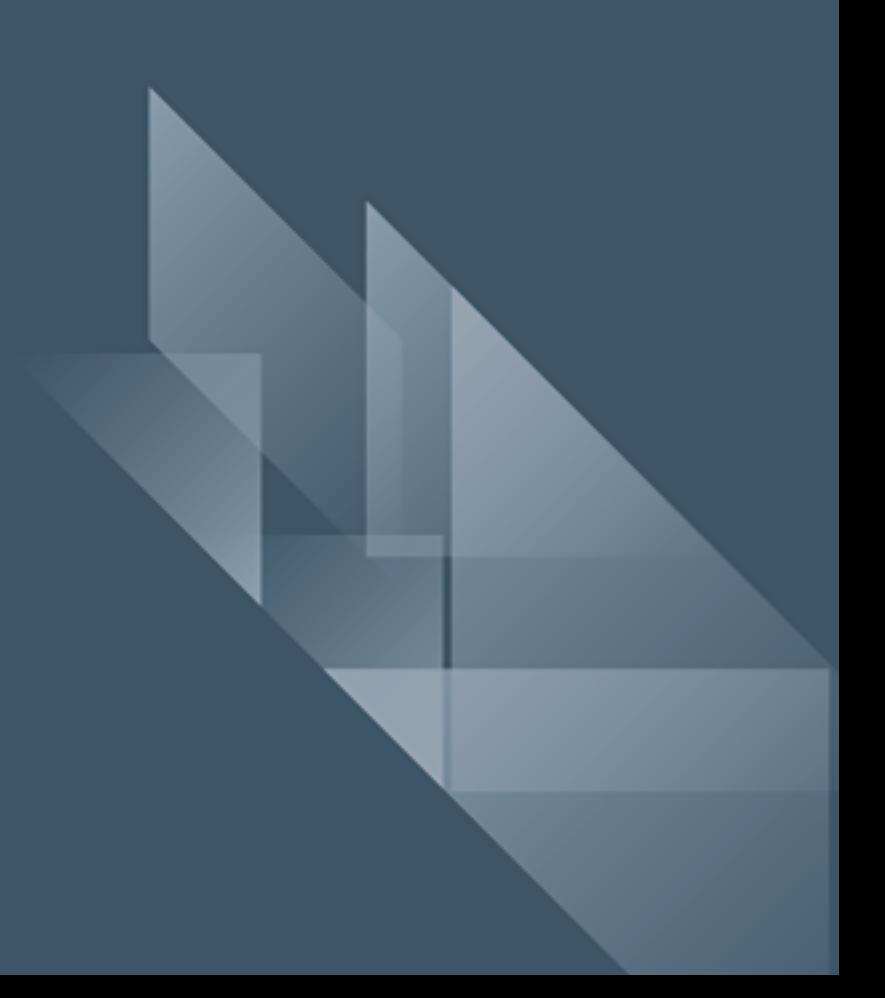